Deep Learning for Medical Imaging School 2023

## Autoencoders

by Nathan Painchaud and Pierre-Marc Jodoin

with the help of Thomas Grenier and Olivier Bernard

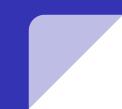

### Set-up a SaturnCloud Server

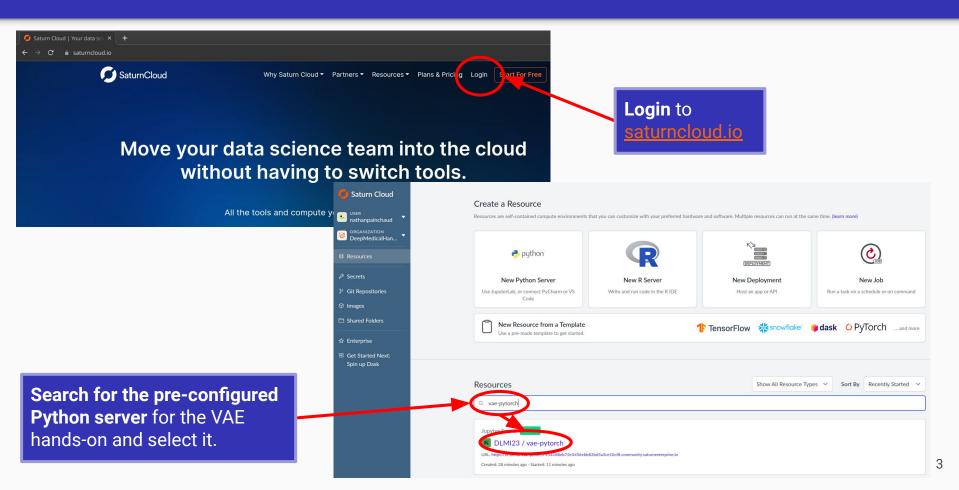

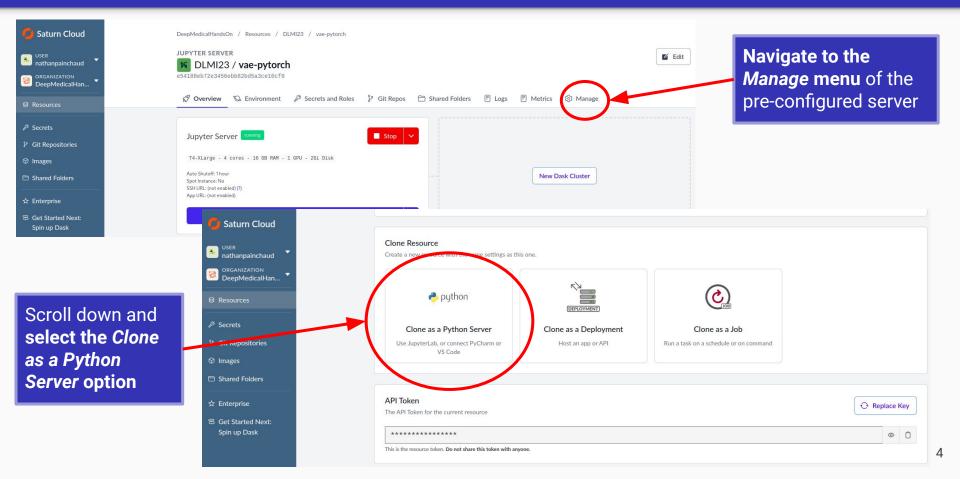

In the pop-up that appears, keep the default options (to create a clone of the resource that you own) and simply **click** *Create* 

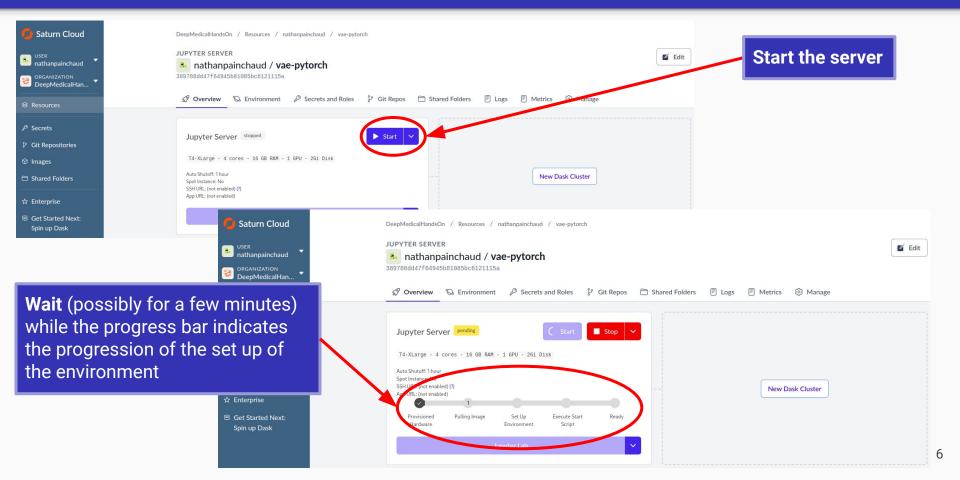

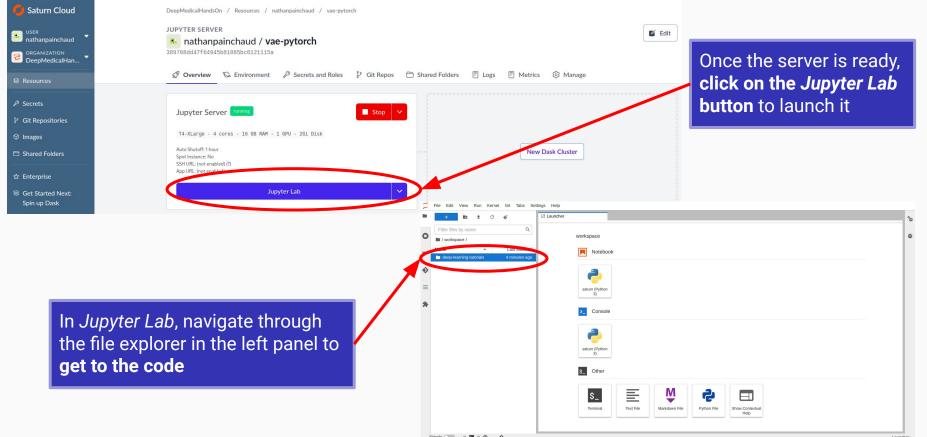

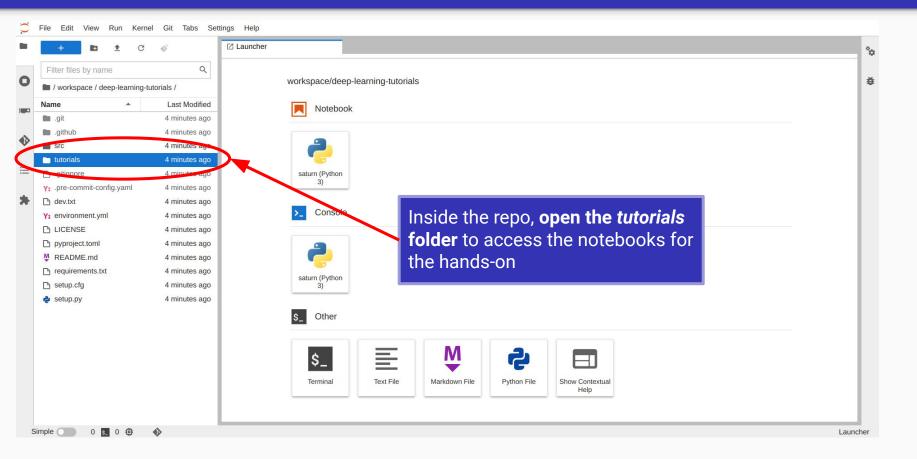

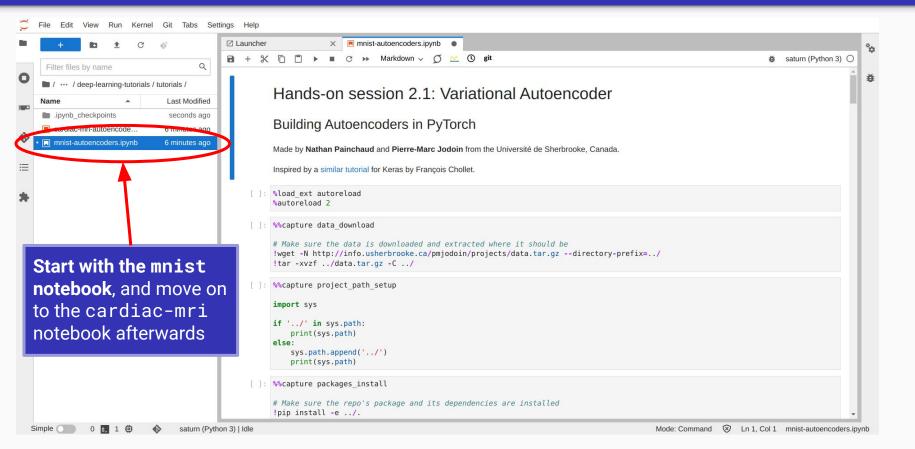

## Autoencoders Recap

# Summary

**Note:** If you are familiar with AEs and VAEs, you may skip the rest of the slides

- What are autoencoders
- How are they implemented
- How do they apply to MNIST (grayscale images)
- How do they apply to ACDC (cardiac segmentation maps)

### What are autoencoders?

Problem: Learn the distribution of a set of data

Method: Train a neural network to output... its own input!

#### Autoencoder Framework

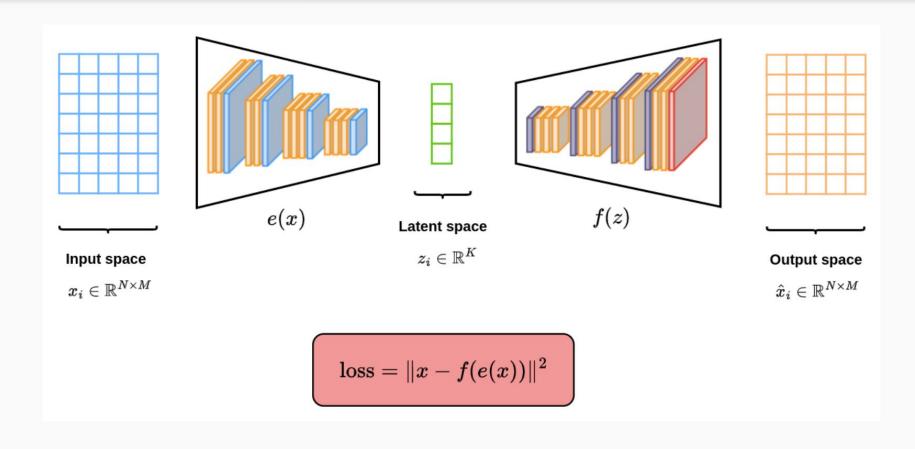

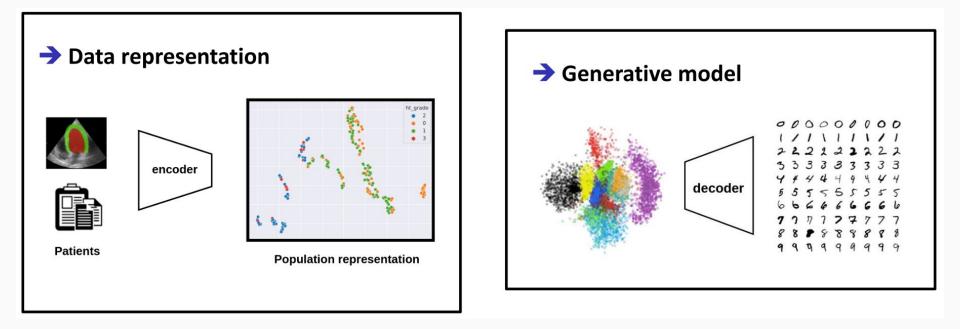

• Loss minimizes reconstruction error of the output, e.g.

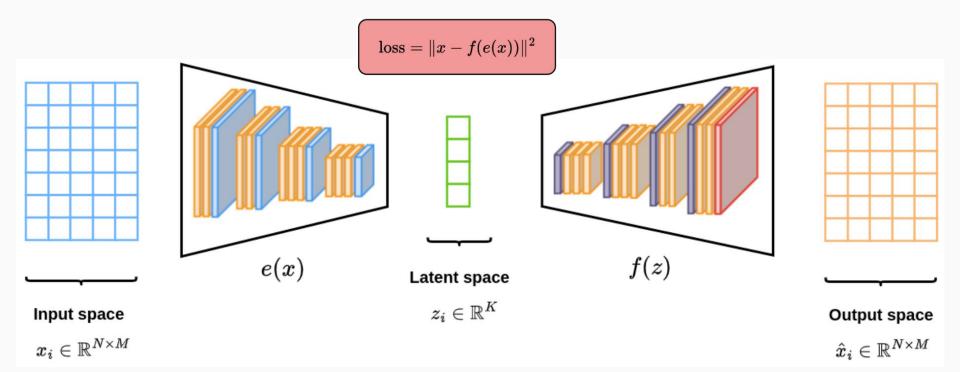

• Encoder-decoder architecture to compress input, with K << N x M

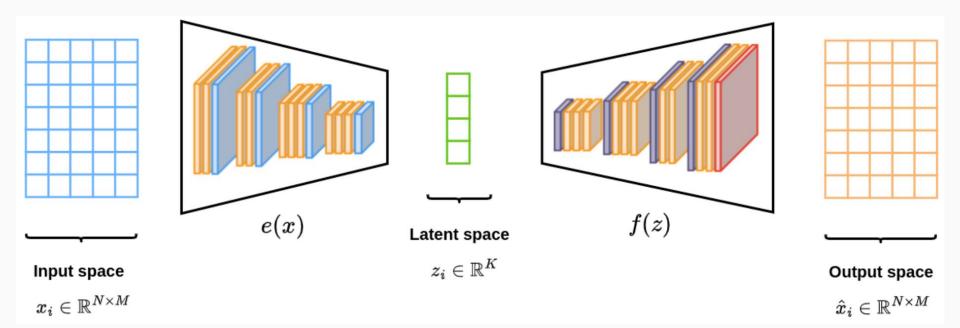

• Generally, decoder is a **mirror** of the encoder

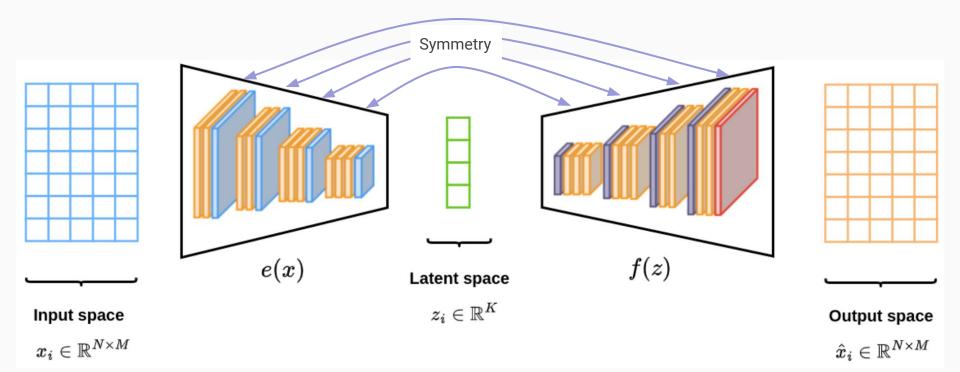

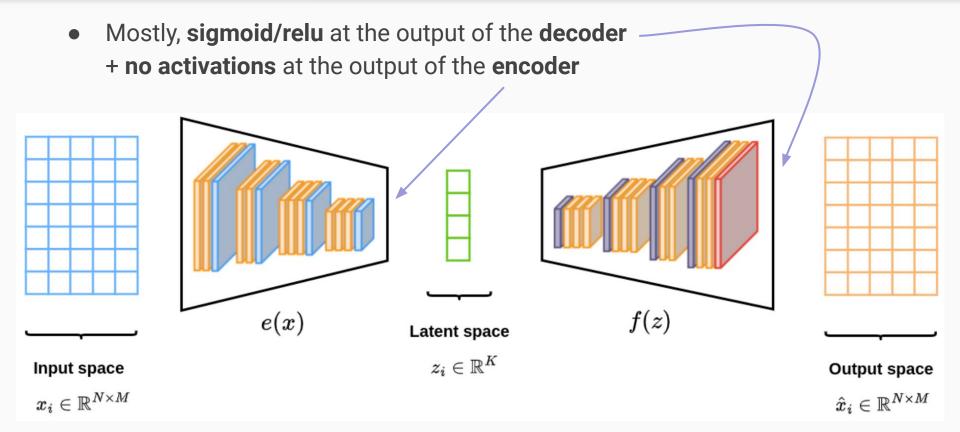

### Variational Autoencoders

- Encoder output is a  $\mathcal{N}(g(x), h(x))$  distribution instead of a precise point How does this affect the implementation?
  - 2 heads g and h at the end of the encoder (shared weights in previous layers)
  - Reparameterization trick (see <u>next slide</u>)
- $\mathcal{N}(0, I)$  prior on the encoder's predictions How does this affect the implementation?
  - $\circ$   $\,$  Add a KL divergence term to the total loss

#### **Reparameterization Trick**

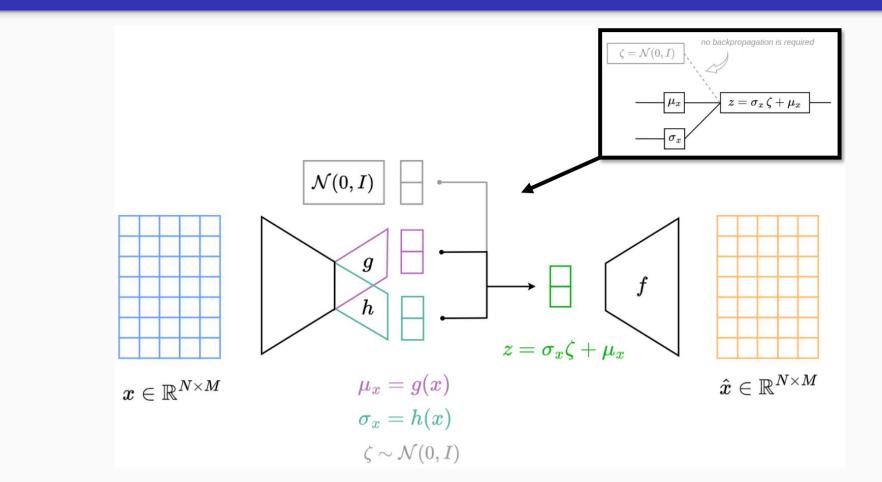

#### **MNIST**

- Handwritten digits
  - 60,000 images
  - 32x32 pixels
  - o <u>Website</u>
- Simple images/distribution ->
  - Fully-connected AE
  - Interactive visualization of 2D latent space
- Test autoencoder vs. variational autoencoder

I l x

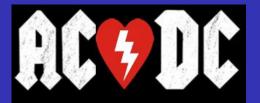

- Cardiac short-axis cine-MRI
  - 150 patients
  - 5 clinical groups
  - 256x256 pixels
  - <u>Website</u>
- Complex images/distribution ->
  - Convolutional AE/VAE
- Showcase AE/VAE on real-world problems

**Normal Heart** 

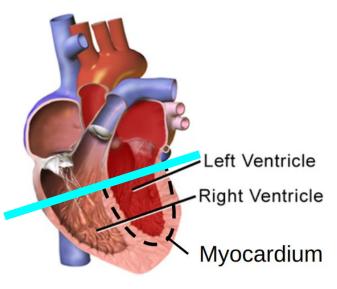

Chambers relax and fill, then contract and pump.

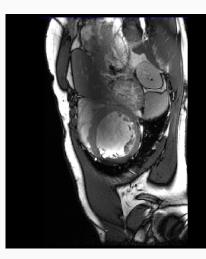

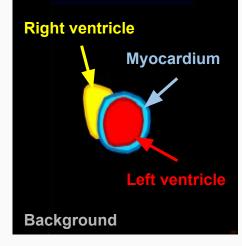

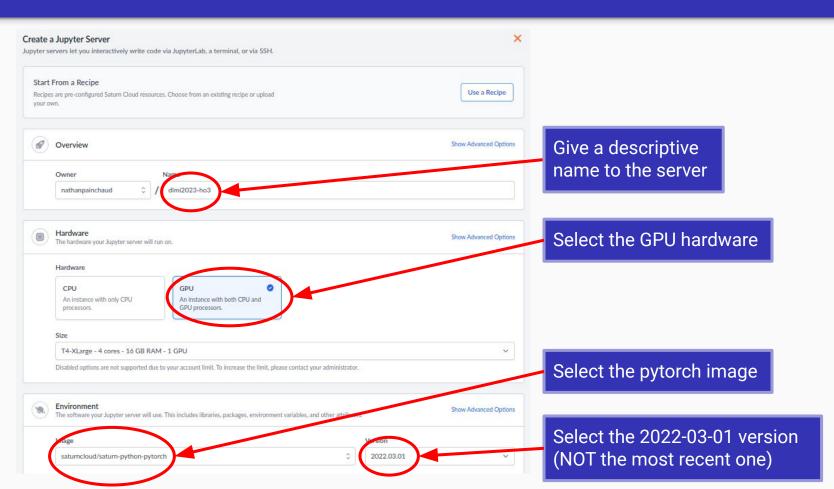

9

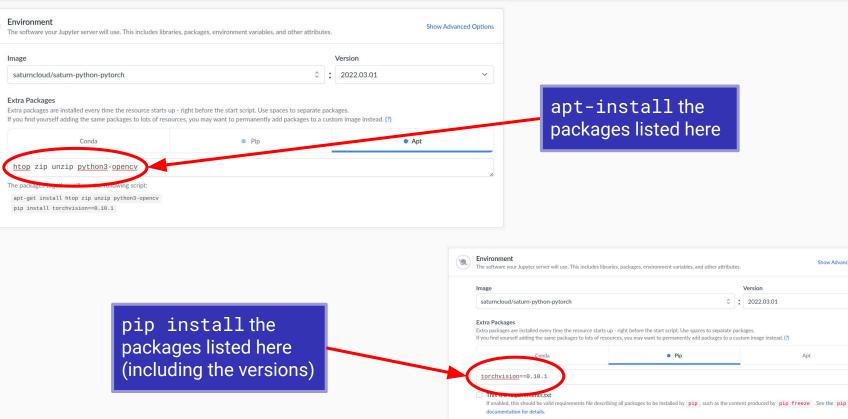

The packages together will run the following script:

pip install torchvision==0.10.1

Show Advanced Options

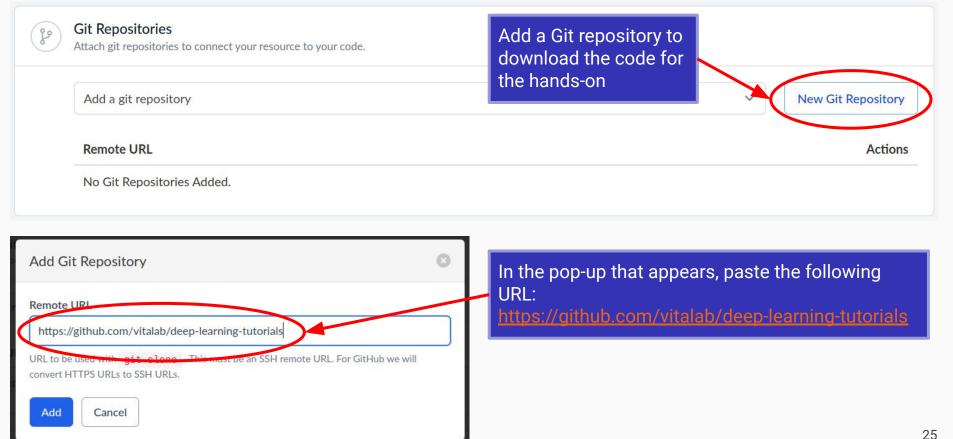

| ۲      | Additional features<br>Optional settings for your Jupyter server.                                 | Show Advanced Options |
|--------|---------------------------------------------------------------------------------------------------|-----------------------|
|        |                                                                                                   |                       |
|        | Allow SSH Connections                                                                             |                       |
|        | Use SSH to directly connect to the server, including through VSCode, PyCharm, and other tools (?) |                       |
|        |                                                                                                   |                       |
|        | Shutoff After                                                                                     |                       |
|        | 1 hour                                                                                            | ~                     |
|        |                                                                                                   |                       |
|        |                                                                                                   |                       |
| C      | Canad                                                                                             |                       |
| Create | Cancel                                                                                            |                       |
|        |                                                                                                   |                       |
|        |                                                                                                   |                       |
|        |                                                                                                   |                       |
|        |                                                                                                   |                       |
|        | Create the server                                                                                 |                       |